作成:北海道武蔵女子短期大学附属図書館(Y) 2023 改訂

# インターネット広告

<span id="page-0-2"></span>パスファインダーを使うと、テーマに関する情報や資料を探す手順がわかります。

ここでは、インターネット広告について調べます。

#### ▽目次▽

- 1. [キーワードを](#page-0-0)情報検索のために考える
- 2. [入門的な情報で](#page-0-1)、テーマを理解する
- 3. [図書を](#page-1-0)探す
- 4. [論文・雑誌記事を](#page-2-0)探す
- 5. [新聞記事を](#page-2-1)探す
- 6. WEB [サイトを](#page-2-2)参考にする
- 7. [本学図書館にない資料を](#page-3-0)手に入れる

<span id="page-0-0"></span>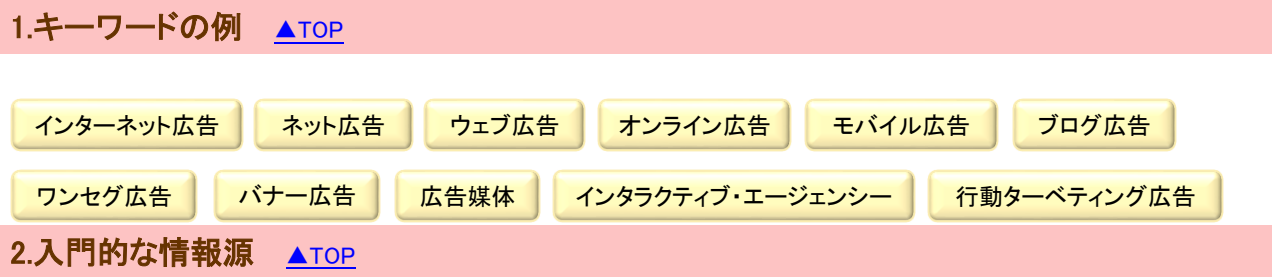

#### <span id="page-0-1"></span>1)百科事典や用語辞典などで調べる

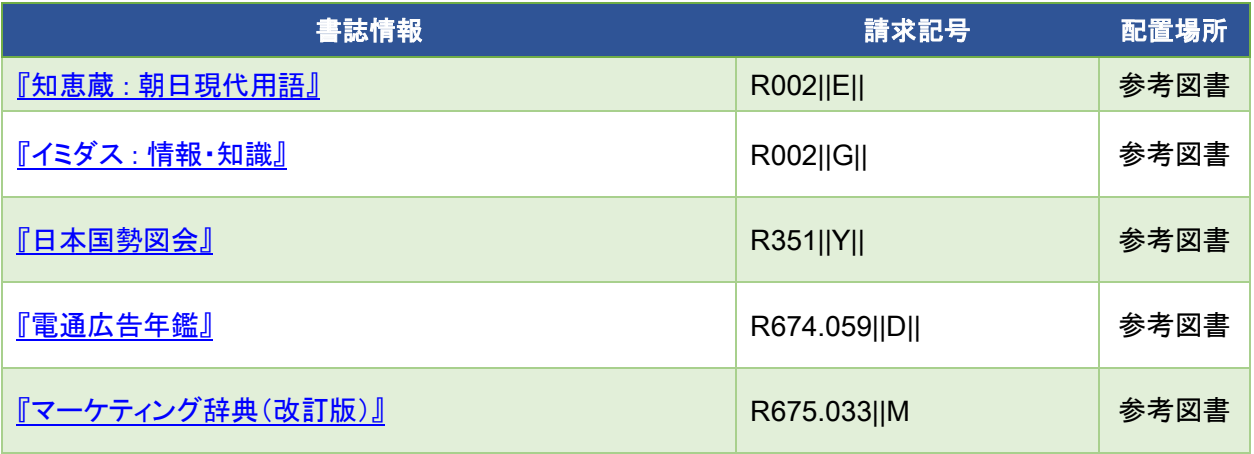

# 「広告」全般について、百科事典に掲載されています。

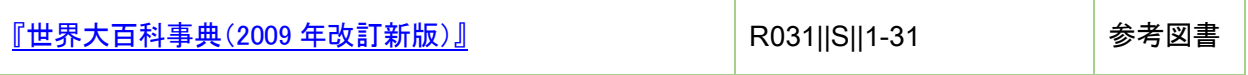

2)データベースで調べる

> [ジャパンナレッジ](http://japanknowledge.com/library/) Lib (学内専用) 約 50 種類の辞事典、叢書、雑誌の一括検索ができる

# <span id="page-1-0"></span>3.図書を探す ▲[TOP](#page-0-2)

1)書架で探す

図書館の本は、内容を数字で表す分類番号によって並んでいます。 似ている数字=似た内容の本は棚の近くあるため、直接見て探すことができます。

674 広告

#### 2) [オンライン目録\(](http://musashi-lib.hmjc.ac.jp/webopac/catsrs.do)OPAC)で本学図書館にある本を調べる

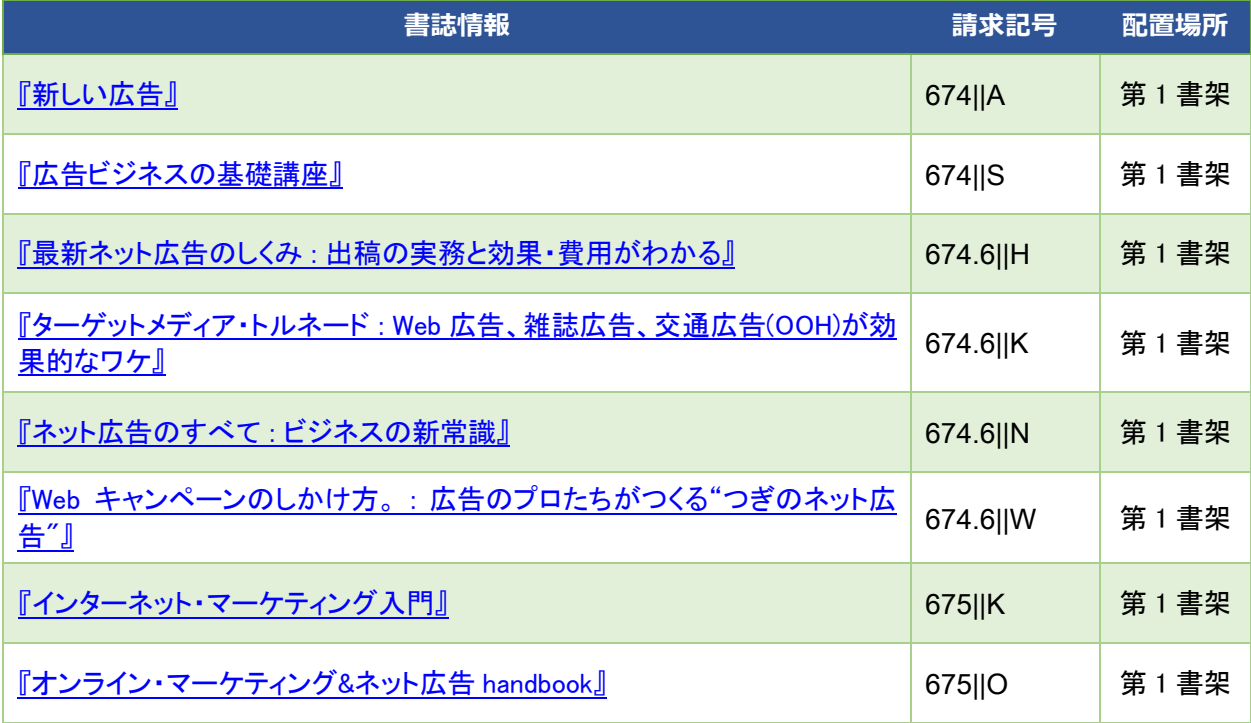

- 3)本学図書館にない本を調べる
	- > [CiNii Books](http://ci.nii.ac.jp/books/?l=ja) 主に全国の大学図書館の蔵書が調べられる
	- ▶ [Webcat Plus](http://webcatplus.nii.ac.jp/) 連想検索で幅広く探せる
	- > [Books.or.jp](http://www.books.or.jp/) 入手可能な国内刊行書が調べられる

# <span id="page-2-0"></span>4.論文・雑誌記事を探す ▲[TOP](#page-0-2)

- 1)データベースで論文・雑誌記事を探す
	- > [CiNii Rsearch](http://ci.nii.ac.jp/) 主に学術雑誌の論文検索ができて、一部本文や公開元へのリンクがある
	- > [MAGAZINEPLUS](https://web.nichigai.jp/nos/nweb/menu/?user_id=HMJ&lang=0)(学内専用) 一般雑誌や学術雑誌の記事情報が調べられる
	- 大宅壮一文庫雑誌記事索引 CD-ROM 版(図書館専用) 幅広く一般雑誌の記事情報が調べられる

※雑誌が本学図書館にあるかどうかは[、オンライン目録\(](http://musashi-lib.hmjc.ac.jp/webopac/catsrs.do)OPAC)で確認できます。

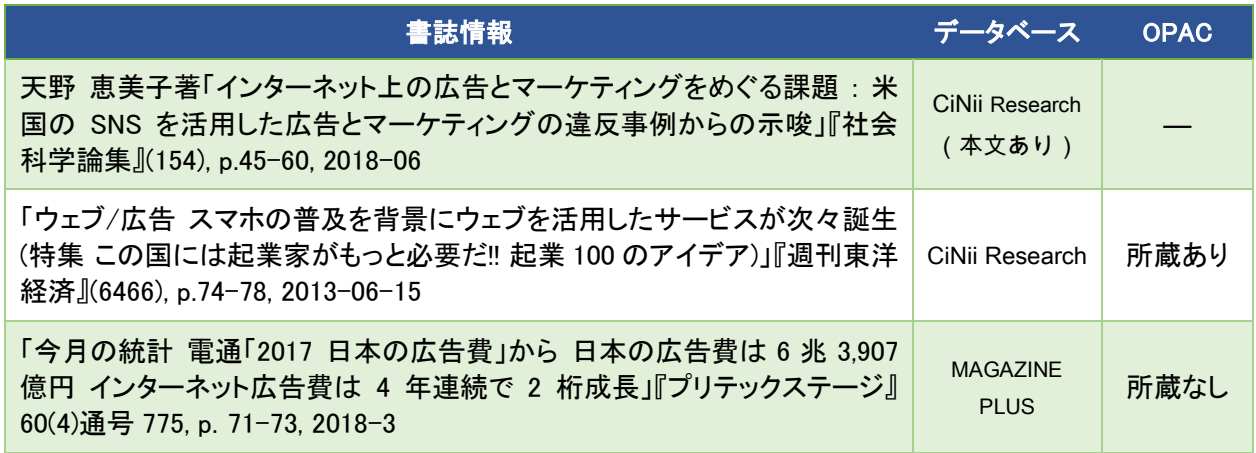

#### <span id="page-2-1"></span>5.新聞記事を探す ▲[TOP](#page-0-2)

- 1) 新聞や新聞縮刷版を見て探す
	- ▶ 各社の新聞(約3か月分)はブラウジングルームにあります 北海道新聞、朝日新聞、読売新聞、毎日新聞、日本経済新聞、Japan Times 他
	- ▶ 新聞縮刷版(北海道新聞、朝日新聞、日本経済新聞)は第2書架にあります ※新聞縮刷版とは、縮小印刷した新聞 1 ヶ月分を冊子体にまとめたものです。
- 2)データベースで新聞記事を探す
	- [朝日新聞クロスサーチ\(学内専用\)](https://xsearch.asahi.com/) 朝日新聞記事検索データベース
	- > 北海道新聞記事データベース(図書館専用)
	- 日経テレコン(図書館専用) 新聞約 100 紙や雑誌の記事、企業情報などが調べられる

#### <span id="page-2-2"></span>6.WEB サイト ▲[TOP](#page-0-2)

Web で信頼性のある関連サイトを検索する

> [日本インタラクティブ広告協会](http://www.jiaa.org/) インタラクティブ広告市場の健全な発展を目指す団体のウェブサイト

### <span id="page-3-0"></span>7.本学図書館にない資料を入手するには ▲[TOP](#page-0-2)

本学図書館にない資料は、以下の方法で入手を試みることができます。 どの方法がよいのか案内したり、他の類似資料を紹介したりもしますので、 まずは2階カウンターへご相談ください。

1) 新規購入依頼 (リクエスト) をする

入手可能な本は、一部を除き図書館の蔵書として購入することができます。 およそ1ヵ月で貸出可能になります。

- > 2 階カウンターで ID・パスワード入手後[、新規購入依頼\(](http://musashi-lib.hmjc.ac.jp/webopac/catsrs.do)OPAC メニュー)からログインして申し込む
- ▶ 2 階にある新規購入依頼(リクエスト)申込用紙で申し込む
- 2) 相互貸借を申し込む

本を所蔵している主に他大学図書館へ借用を依頼します。 希望する場合は、2 階カウンターへ申し込んでください。 なお、借用先の条件で、貸出期間が短い、本学図書館内のみで利用というような場合があります。

3)文献複写を申し込む

雑誌は相互貸借ができませんが、必要部分のコピーを取り寄せることができます。 また、本の一部分に対しても可能です。

4)他の図書館へ直接見に行く

近郊の図書館で所蔵している時は、直接見に行く方が便利な場合があります。 札幌市などの公共図書館は、直接行って利用ができます。 他大学図書館は、2 階カウンターへ「紹介状」の発行を申し込んでください。